#### **УПРАВЛІННЯ ОСВІТИ І НАУКИ ЧЕРКАСЬКОЇ ОБЛАСНОЇ ДЕРЖАВНОЇ АДМІНІСТРАЦІЇ КОМУНАЛЬНИЙ НАВЧАЛЬНИЙ ЗАКЛАД «ЧЕРКАСЬКИЙ ОБЛАСНИЙ ІНСТИТУТ ПІСЛЯДИПЛОМНОЇ ОСВІТИ ПЕДАГОГІЧНИХ ПРАЦІВНИКІВ ЧЕРКАСЬКОЇ ОБЛАСНОЇ РАДИ»**

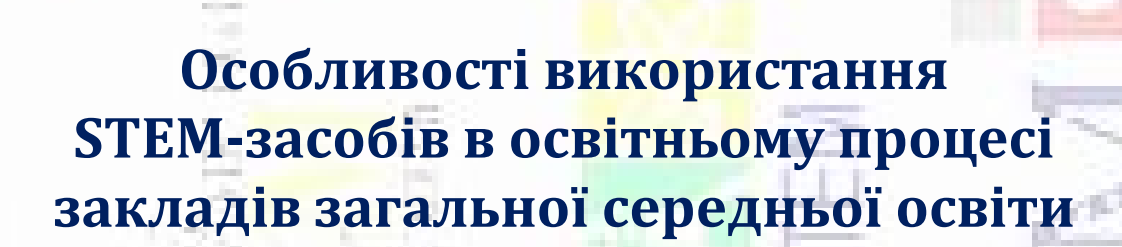

ИJ

**ЧЕРКАСИ-2020**

à

**Рекомендовано до друку вченою радою КНЗ «Черкаський обласний інститут післядипломної освіти педагогічних працівників Черкаської обласної ради».**

**Протокол № 2 від 02 червня 2020 року**

#### **АВТОР-УПОРЯДНИК:**

**Курас Віталій,** методист навчально-тренінгового центру STEM-освіти комунального навчального закладу «Черкаський обласний інститут післядипломної освіти педагогічних працівників Черкаської обласної ради»

#### **РЕЦЕНЗЕНТИ:**

**Качкар Євген,** доцент кафедри професійного розвитку педагогів комунального навчального закладу «Черкаський обласний інститут післядипломної освіти педагогічних працівників Черкаської обласної ради», кандидат технічних наук;

**Форостян Олександр,** учитель фізики Золотоніської спеціалізованої школи № 2 інформаційних технологій Золотоніської міської ради Черкаської області

### **Особливості використання STEM-засобів в освітньому процесі закладів загальної середньої освіти / Авторупорядник В. К. Курас. Черкаси : ЧОІПОПП ЧОР, 2020. 40 с.**

*Засоби навчання використовуються для кращого сприйняття демонстрації роботи приладу. Це різні конструктори типу ОМКА, КІБЕР КОДЕР, ЗНАТОК, технічні прилади тощо. Новим засобам навчання є модульний дрон AIRBLOCK, який здатний навчити основам програмування. З допомогою графічних блоків можна будувати власні програми та створювати унікальні рухи. Такі заняття допомагають опанувати механізм дії основних інструментів програмування, навчають формуванню причинно-наслідкових зв'язків та розвивають критичне мислення у дітей та дорослих.*

*У посібнику також розглянуто питання щодо основного призначення ламінатора і сферу його застосування.*

*Сподіваємось, що особливості використання модульного дрону, електронних конструкторів та інших приладів зацікавлять учнів і стануть для них важливими засобами навчання.*

### *© КНЗ «ЧОІПОПП Черкаської обласної ради», 2020.*

# **ЗМІСТ**

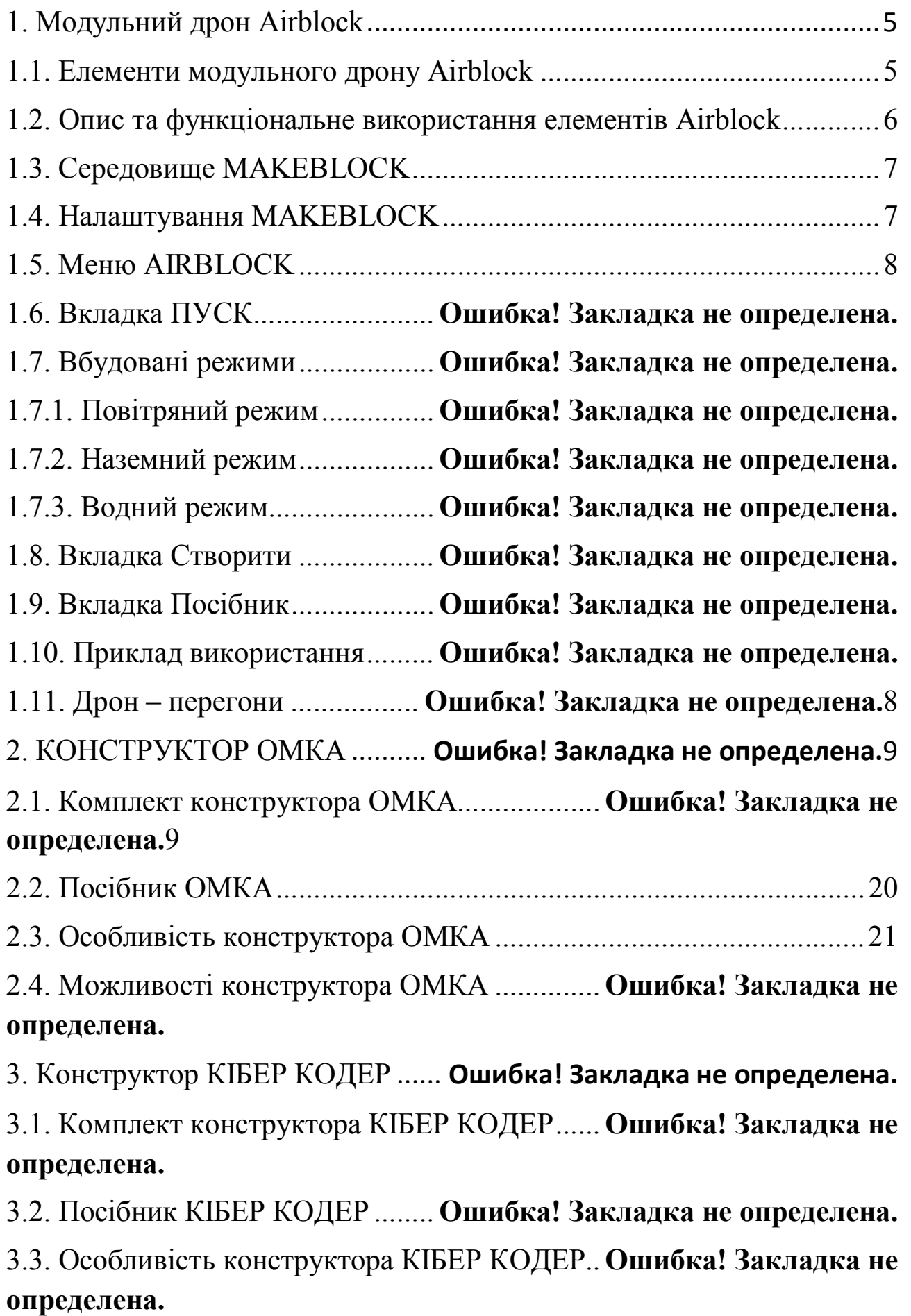

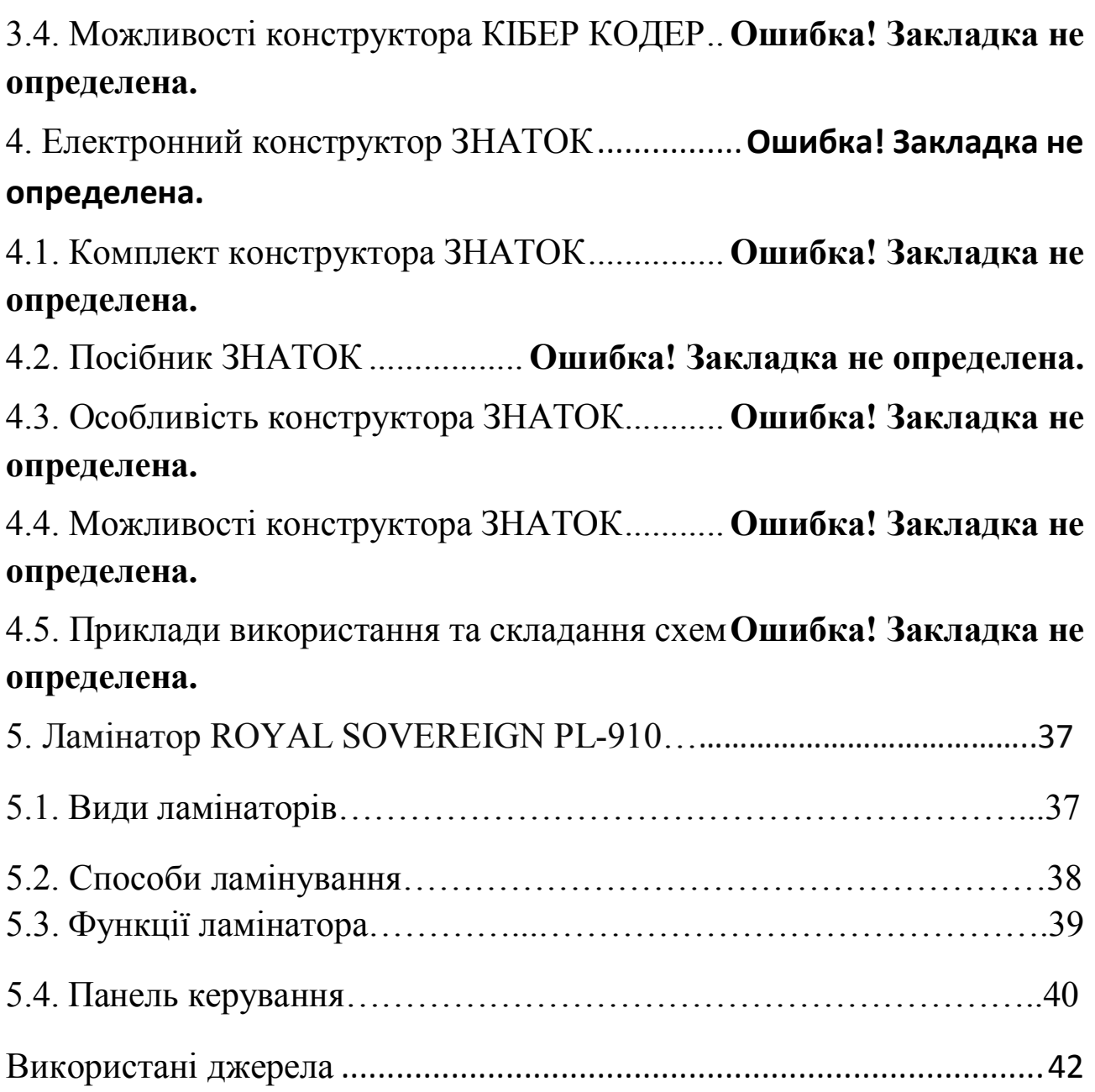

# **1. МОДУЛЬНИЙ ДРОН AIRBLOCK**

Модульний дрон Airblock – це робот конструктор. Airblock містить елементи, які поєднують між собою у певну форму робота. Потім роботом керують за допомогою програмним забезпеченням встановленим на планшет або телефон Makeblock. Програма Makeblock встановлюється на планшет або телефон. Для керування роботом Airblock найкраще підходить Makeblock.

На рисунку 1 зображено ярлик(значок) програми Makeblock:

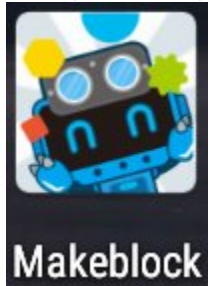

Рисунок 1 – ярлик програми Makeblock

Модульний дрон Airblock є літаючим роботом. Літаючі роботи поділяються на квадрокоптер, гексокоптер, октокоптер. Модульний дрон Airblock відноситься до гексокоптера, оскільки має шість пропелерів. Всі шість пропелерів використовувати не обов'язково. Використання модулів з пропелелами залежить від того, який режим вибере користувач.

Літаючі роботи можуть не лише літати, а й пересуватися по поверхні. Тому можна використовувати для пересування або перегонах.

### **1.1 Елементи модульного дрону Airblock**

На рисунку 2 зображено набір елементів модульного дрону Airblock:

- 1. Головний модуль.
- 2. Модулі з пропелерами(6-штук).
- 3. Запасні пропелери.
- 4. Захисні решітки для пропелерів(10-штук).
- 5. Корпус повітряної подушки.
- 6. Зарядний пристрій.
- 7. Літієвий акумулятор.
- 8. USB-кабель.

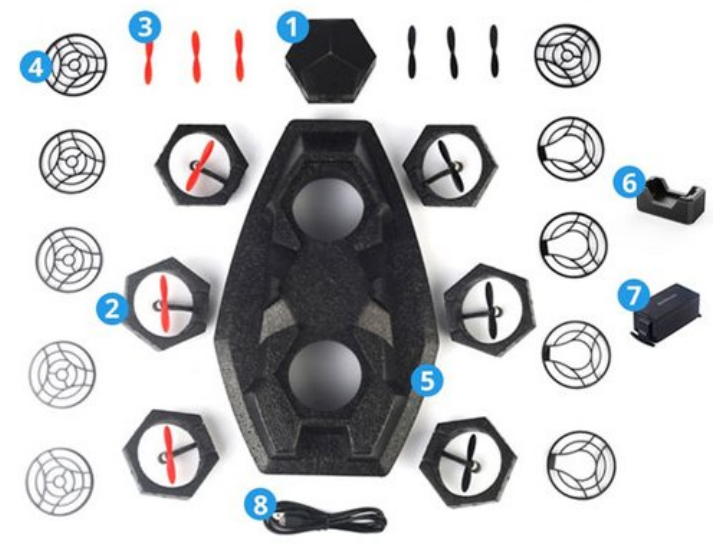

**Рисунок 2 – елементи модульного дрону Airblock**

Модулі з пропелерами є червоні та сині. Всі модулі включаючи головний модуль мають магніт та приєднуються лише за магнітом. Модулі, які мають червоний колір, підключаються до лише до власного входу. Тому не можна з'єднувати сині пропелери з входами, де підключаються червоні пропелери і навпаки.

## **1.2 Опис та функціональне використання елементів Airblock**

Головний модуль є важливим елементом в наборі airblock, оскільки до нього під'єднується акумулятор та модулі з пропелерами. Також головний модуль підключається по Bluetooth до пристрою керування. Пристроєм керування є планшет або смартфон.

Модуль із пропелерами складається із пропелерів, двигуна та магнітної пластини на корпусі. Магнітна пластина під'єднується до головного модуля. Оболонка корпусу головного модуля та модуля з пропелерами є пінопласт, щоб при падінні елемент не розбився.

Запасні пропелери використовуються для заміни в модулі з пропелерами.

Захисні решітки для пропелерів є пластикові. Використовуються, щоб накрити з верху модуль із пропелером для безпеки. Загальна кількість захисних решіток є 10, де 4 є запасними.

Корпус повітряної подушки, використовується для наземного та водного режиму, оскільки модульний дрон airblock можна збирати не лише для використання в повітрі, а й для пересування по поверхні.

Поверхні для пересування можуть бути такі: вода(річка, ставок), земля, асфальтна дорога, площадка із плитки, тощо. Поверхні для пересування в будинку можуть бути такі: вода(ванна, басейн), плитка в коридорі, лінолеум, палас, тощо.

Є зарядний пристрій для зарядження акумулятора. Акумулятор є пристроєм живлення, що підключається до головного модуля. USBкабель використовується для під'єднання зарядного пристрою до ноутбука чи комп'ютера для зарядження акумулятора.

## **1.3 Середовище MAKEBLOCK**

Щоб керувати роботами, потрібне програмне забезпечення. Для керування роботом AIRBLOCK використовують програму Makeblock, яка встановлюється на планшет або телефон. На рисунку 3 зображено ярлик(значок) програми Makeblock.

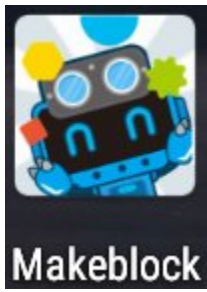

Рисунок 3 – ярлик програми Makeblock

Makeblock дозволяє керувати й іншими роботами: Ranger, Codey Rocky, Codeybot тощо. Для кожного робота в середовищі Makeblock є своє меню. Меню в Makeblock залежить від функціональних та технічних можливостей робота. Всі особливості середовища Makeblock для AIRBLOCK описано нижче.

## **1.4 Налаштування MAKEBLOCK**

MAKEBLOCK є програмою для підключення та керування не лише роботом AIRBLOCK. Для вибору робота потрібно зайти в меню Налаштування та вибрати пункт РОБОТ. В пункті РОБОТ відкриється перелік, в якому потрібно вибрати модульний дрон Airblock. Вибір модульного дрона Airblock в середовищі Makeblock зображено на рисунку 4.

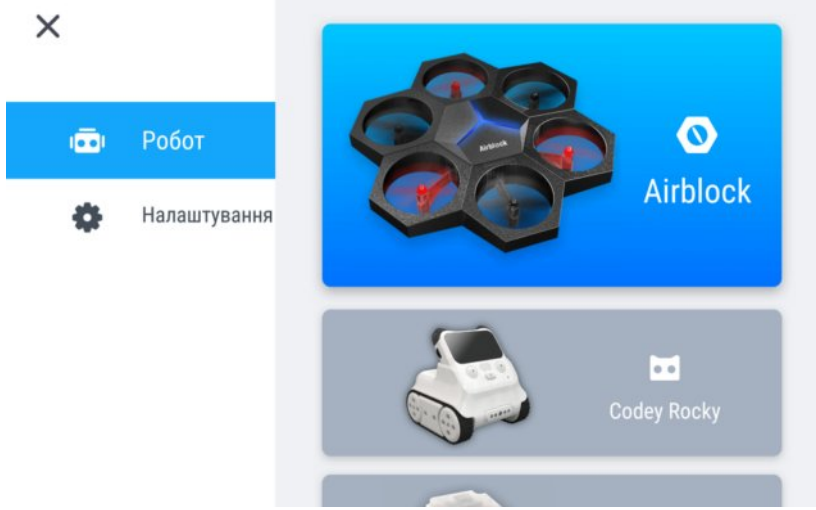

Рисунок 4 – вибір AIRBLOCK

# **1.5 Меню AIRBLOCK**

Меню програми MAKEBLOCK є різним для кожного робота. Якщо Користувач вибирає одного робота в середовищі MAKEBLOCK, відкривається одне меню, вибере іншого робота− відкриється інше меню. Меню залежить від можливостей робота.

Є роботи, що літають, ковзають, пересуваються. Також є роботи, які рухаються, але вони залишаються на одному місці. Є складальні роботи. Ці роботи є біля конвеєрної лінії, тощо.

В MAKEBLOCK меню для AIRBLOCK має три вкладки:

Вкладка ПУСК;

Вкладка СТВОРИТИ;

Вкладка ПОСІБНИК.

Кожна вкладка має своє призначення. Рисунок кожної вкладки є різним, щоб інтуїтивно підказати користувачу відкрити потрібну вкладку. Рисунок 5 – меню для Airblock.

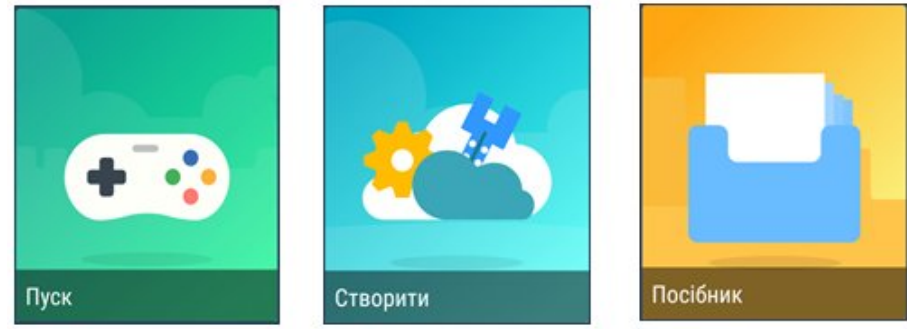

Рисунок 5 – меню для Airblock

Далі за посиланням:

https://drive.google.com/file/d/1gOaogfO-RoYtb8Aa5IbiJX4CSSwTUOzf/view?usp=sharing